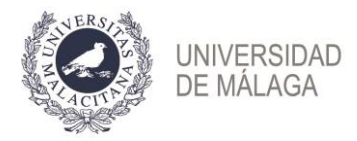

# **PRUEBAS SELECTIVAS OPL3SATD**

# **Técnico Especialista Laboratorio**

**Servicio Apoyo Tecnológico a la Docencia**

**Resolución 26/04/2023**

**FASE OPOSICIÓN SEGUNDO EJERCICIO**

# **Preguntas**

**30 de noviembre de 2023**

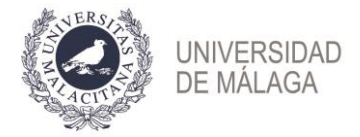

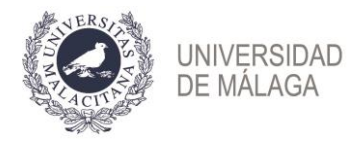

# **Preguntas Windows 10.**

1. En Windows 10, Consultando al registro, ¿cuántos programas se ejecutan al iniciar sesión el usuario alumnos? indique que rutas ha consultado y los nombres de los programas.

## **Respuesta**:

Número de programas: 3 Nombre de los programas: C:\Windows\Bash\script\_1.bat %SystemRoot%\bash\bash2.bat %SystemRoot%\system32\VBoxTray.exe

Rutas consultadas:

1. Programas de Inicio del Usuario Actual:

HKEY\_CURRENT\_USER\Software\Microsoft\Windows\CurrentVersion\ Run

2. Programas de Inicio de Todos los Usuarios:

HKEY\_LOCAL\_MACHINE\SOFTWARE\Microsoft\Windows\CurrentVers ion\Run

2. Para el usuario Alumnos, indique cual es la ruta de la carpeta particular del usuario y los grupos a los que dicho usuario pertenece.

#### **Respuesta**:

Carpeta: c:\Users\Usuario\_UMA\Documents ó c:\Users\Usuario\_UMA\

#### Grupos:

Usuarios de Escritorio Remoto Usuarios Operadores de Copias de Seguridad

3. Windows 10 tiene habilitado el servicio de escritorio remoto. Indique cuál es la duración máxima permitida (MaxIdleTime) para sesiones establecidas que permanecen inactivas (límite de tiempo para las sesiones activas, pero en inactividad, de Servicios de Escritorio Remoto)

## **Respuesta**:

Respuestas válidas: (Según regedit o gpedit.msc)

- 28800000
- 8 horas
- 0x1b77400

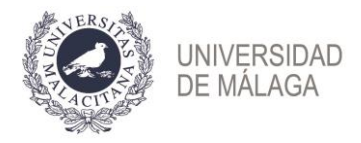

4. En Windows 10, en la carpeta C:\PerfLogs, indicar cuál es su propietario, quién puede consultar auditorias y que permisos tiene. Indicar también que permisos tiene el grupo BATCH.

**Respuesta**: Propietario: SYSTEM auditorias y permisos asignados. El Grupo DIALUP Permisos: Básicos: **Lectura** Avanzados: Mostrar Carpeta/leer datos Leer atributos Leer atributos extendidos Escribir Atributos Permisos de lectura Tomar posesión Permisos que tiene el grupo BATCH Permisos: Básicos: Lectura y ejecución Mostrar el contenido de la carpeta **Lectura** Avanzados: Atravesar carpeta/ejecutar archivo Mostrar Carpeta/leer datos Leer atributos Leer atributos extendidos Escribir Atributos extendidos **Eliminar** Permiso de lectura Permisos de lectura Tomar posesión

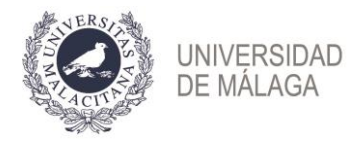

# **Preguntas Linux.**

5. Su responsable le ha indicado que el acceso y gestión del servidor Ubuntu lo debe de realizar con el usuario técnico. Le informa que el sistema está configurado para que dicho usuario disponga de la capacidad de ejecutar determinados comandos privilegiados. Indique los comandos que se permite ejecutar como superusuario al usuario "tecnico"

#### **Respuesta**:

Verificar si el usuario pertenece al grupo sudo Fichero /etc/sudoers => %sudo ALL=(ALL:ALL) ALL

6. Su responsable le ha enviado un correo electrónico indicando que se ha incorporado una nueva persona al equipo de trabajo. Le pide que incluyas su clave publica en el servidor de ubuntu para que pueda conectarse por ssh usando el usuario de sistema "tecnico" ¿Qué fichero debería editar?

#### **Respuesta**:

#### /home/tecnico/.ssh/authorized\_keys

7. Recibe un boletín de seguridad donde se reporta una vulnerabilidad para algunas versiones del sistema operativo Ubuntu. Debe verificar si esta vulnerabilidad afecta a los sistemas operativos que administra. Indique nombre clave y la versión del sistema operativo de la máquina virtual Linux que se le ha suministrado y el nombre del fichero o comando con el que ha obtenido dicha información.

## **Respuesta**:

/etc/lsb-release; "Ubuntu 18.04.6 LTS" /etc/os-release; # lsb-release -a

8. Se está realizando una auditoría de seguridad en su servidor Ubuntu y le solicitan que verifique los permisos de acceso del fichero donde están guardadas las contraseñas encriptadas de los usuarios. Indique de qué fichero se trata y los permisos de dicho fichero en formato numérico.

#### **Respuesta**:

Fichero: /etc/shadow Permisos: 640 ( rw-/r--/---)

9. El servicio DHCP del servidor Ubuntu del ejercicio se ha configurado remotamente. Le asignan la tarea de verificar su configuración antes de activarlo. Indique la dirección IP del servidor PXE configurado y válido, así como la

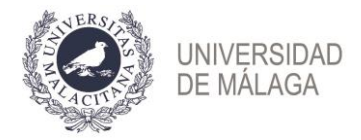

dirección MAC del equipo pc23. Indique que comando debe usar para verificar que la configuración de dicho servicio es correcta.

# **Respuesta**:

Servidor PXE: 192.168.56.9 Dir MAC equipo pc023: 08:00:27:29:bf:13 Comando: dhcpd -t ó systemctl status isc\_dhcp\_server

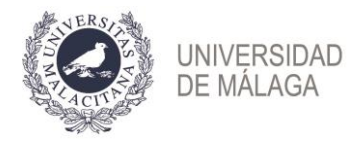

# **Preguntas Opengnsys.**

10. Como personal técnico del edificio donde se ubica el CIE (Centro Internacional de Español) tiene asignado el mantenimiento de sus equipos a través de OpenGnsys. Puntualmente también deberá dar apoyo a otros 2 centros (unidades organizativas). El primer día de trabajo le solicitan que acceda a la consola web de OpenGnsys y verifique el acceso a las Unidades Organizativas que le han asignado para su mantenimiento. Indique de qué unidades se trata.

# **Respuesta**:

CIE, Biblioteca General, Economicas ó Biblioteca General, Economicas

11. Indique los nombres de los parámetros que deben emplearse en la llamada a los servicios web del servidor OpenGnSys del ejercicio para anular una reserva de RemotePC de un ordenador (cliente). Puede consultar la documentación que ofrece la consola web.

# **Respuesta**:

#### ouid, labid, clientid

12.A través de la lista de distribución de correo un compañero del servicio pregunta por la dirección IP del repositorio de CIE repo-cie.evlt.uma.es. Comenta que hay una alarma en el sistema de monitorización desde hace más de una semana sobre dicho servidor. Indique la dirección IP que tiene asignado ese repositorio en la consola web de OpenGnSys del ejercicio.

## **Respuesta**:

## 172.17.30.242

13.Un usuario de la Biblioteca General ha puesto una incidencia indicando que el ordenador identificado como bg-etu-5 no funciona y describe lo siguiente:

"Cada vez que enciendo el ordenador muestra una pantalla en negro y a continuación una serie de líneas de texto de color blanco con mucha información que no da tiempo a leer, pero que finalmente se queda en una pantalla que muestra el logo de OpenGnsys y texto adicional"

Indique la causa de este comportamiento. Puede consultar la consola web de OpenGnSys del ejercicio. Describa también cómo podría solucionar el problema.

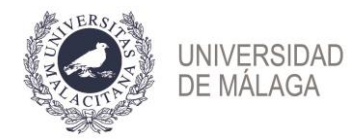

Comportamiento: Está arrancando en el ogLive Solución: Desde la opción de netboot avanzado asignarle el arranque 1hd

14. Recibe un correo electrónico en la lista de distribución donde su responsable recuerda que los equipos que se gestionan en OpenGnsys deben tener asignados un procedimiento que se ejecute siempre al iniciar el ogLive. Comenta que el procedimiento se llama updateBootCache y sirve para acelerar el arranque del ogLive.

Escriba si está definido este procedimiento en la unidad organizativa CIE Respuesta 1 -> no Indique el nombre de al menos un equipo que no tenga dicho procedimiento asignado en la OU de la Biblioteca General Respuesta 2 -> bg-etu-3

#### **Respuesta**:

Definido procedimiento: NO Nombre equipo: bg-etu-3

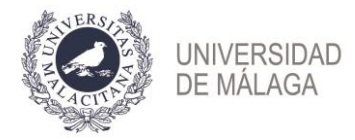

# **Preguntas HTML, CSS, PHP, SQL, Git.**

15. En la carpeta "Imagen en web UMA" se encuentra el archivo "web de la UMA.html". En la esquina superior derecha de esa página web aparece una imagen con el símbolo de la UMA (la paloma pintada por Pablo Picasso rodeada por una orla de Laurel) precedido por "50 aniversario".

Escriba el nombre y extensión, las dimensiones (ancho y alto) en pixeles y el tamaño en kilobytes de esa imagen con el símbolo de la UMA.

#### **Respuesta:**

UMA\_logo.png 372 x 85 43KB

16. Cuando en la página web definida por el código HTML siguiente se pulse el botón "Enviar" ¿Con que método de HTTP se enviarán al servidor los datos del formulario?

En la carpeta del examen "Método http" puede encontrar archivos con el código HTML y con el código CSS por si quisiera hacer alguna prueba.

```
<!DOCTYPE html>
\overline{<}html>
<head>
     <title>Mi gran página web</title>
     <style>
         body { font-family: Arial, sans-serif; }
         .header { background-color: #4CAF50; color: white; text-align: 
center; padding: 10px; }
         table { width: 100%; border-collapse: collapse; }
         th, td { border: 1px solid #ddd; padding: 8px; }
         th { background-color: #f2f2f2; }
     </style>
</head>
<body>
     <div class="header">
         <h1>Mi gran página web</h1>
     </div>
     <h2>Formulario de Registro</h2>
     <form action="/submit_form" method="post">
         <label for="fname">Nombre:</label><br>
         <input type="text" id="fname" name="fname"><br>
         <label for="email">Email:</label><br>
         <input type="email" id="email" name="email"><br><br>
         <input type="submit" value="Enviar">
     </form>
     <h2>Tabla de Datos</h2>
     <table>
```

```
UNIVERSIDAD
           DE MALAGA
          <tr>
              <th>Nombre</th>
              <th>Email</th>
          </tr>
          <tr>
              <td>Juan</td>
              <td>juan@example.com</td>
         \langle/tr>
          <tr>
              <td>María</td>
              <td>maria@example.com</td>
         \langle/tr>
     </table>
     <h2>Una Lista de Enlaces</h2>
    \langle u12 \rangle <li><a href="http://www.ejemplo1.com">Sitio1</a></li>
          <li><a href="http://www.ejemplo2.com">Sitio2</a></li>
          <li><a href="http://www.ejemplo3.com">Sitio3</a></li>
    \langle/ul>
</body>
```

```
</html>
```
Post

17. Si el código HTML siguiente utilizara el CSS que aparece más abajo el botón aparecería con las esquinas en ángulo recto en vez de redondeadas como se pretende, debido a un error ¿Cuál es ese error?

En la carpeta del examen "Error en página web" puede encontrar archivos con el código HTML y con el código CSS por si quisiera hacer alguna prueba.

## **Código HTML**

```
<div class="container">
     <h1>Título de la página</h1>
     <p>Este es un párrafo importante en la página.</p>
     <button class="boton-principal">Haz clic aquí</button>
\langle div>
```
## **Código CSS**

```
body {
     font-family: Arial, sans-serif;
     margin: 0;
     padding: 0;
}
.container {
     text-align: center;
```
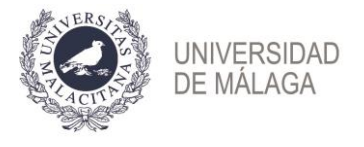

```
 padding: 20px;
}
.boton-principal {
    background-color: blue;
    color: white;
    padding: 10px 20px;
    border: none;
    border-radious: 5px;
}
```
#### Pone border-radious en vez de border-radius

18. La carpeta "Programación PHP" contiene un programa "inventario.php" que no está bien programado. Debe responder las siguientes preguntas.

¿Cuál sería el valor correcto del importe total del inventario al final del programa? ¿Cómo se podría arreglar el programa para que calculase bien ese importe total?

#### **Respuesta:**

84€

Modificar la línea "\$total = \$producto["precio"] \* \$producto["cantidad"];" para que acumule en \$total los importes, añadiendo un operador "+" precediendo "=" o añadiendo "+ \$total" al final de la línea, antes del punto y coma.

19. ¿Qué hay que añadir y dónde hay que añadirlo, a la siguiente consulta SQL para que muestre solo los empleados para los que el total de sus ventas fue mayor de 10000?

SELECT e.nombre AS nombre\_empleado, SUM(v.importe) AS total\_ventas FROM empleados e INNER JOIN ventas v ON e.id\_empleado = v.id\_empleado WHERE v.fecha\_venta BETWEEN '2023-01-01' AND '2023-12-31' GROUP BY e.nombre ORDER BY e.id\_region, total\_ventas DESC;

## **Respuesta:**

```
"HAVING SUM(v.importe) > 10000" 
o 
"HAVING total_ventas > 10000" entre GROUP BY y ORDER BY.
```
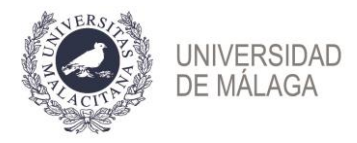

20. En la carpeta "Bash" hay un archivo personas\_ficticias.csv ¿Cuántas personas se llaman "Carmen"? ¿Qué comando Bash puede usarse para encontrar ese resultado?

#### **Respuesta:**

97

grep -c Carmen personas\_ficticias.csv o también grep Carmen personas\_ficticias.csv | wc -l

21. La carpeta "Git" hay un repositorio Git. ¿Cuál es la fecha y hora (hh:mm:ss) del commit más reciente del autor "marcelovicentegc".

#### **Respuesta:**

ANULADA

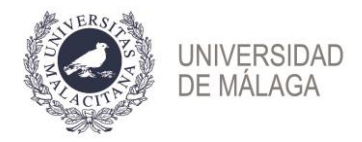

# **Preguntas Moodle.**

22.Qué participante/s del curso "Asignatura de prácticas para el examen" tienen asignado los dos roles siguientes: rol de profesor sin permiso de edición y rol de estudiante

#### **Respuesta:**

#### Matthew Miller

En el curso "Asignatura de prácticas para el examen" indica el nombre y apellidos de los miembros del grupo A

#### **Respuesta:**

Sara Garcia Lopez, Carlos Martinez Lopez

23.En el curso "Asignatura de prácticas para el examen" indica los grupos que conforman el agrupamiento "miércoles"

#### **Respuesta:**

## Grupo B, Grupo E

En el curso "Asignatura de prácticas para el examen" indica el valor que tiene la propiedad "Mensajes de grupo" para el grupo C

#### **Respuesta:**

Si

24.En el curso "Asignatura de prácticas para el examen", la actividad "Test informática básica" puede contestarse desde cualquier ubicación o puede estar restringida a ciertas ubicaciones (IP). En caso de poder realizarse desde cualquier ubicación escribe "todas", en caso contrario, especifica las ubicaciones desde las cuales puede realizarse la actividad.

#### **Respuesta:**

#### 150.214.54.125

¿cuántas preguntas se muestran por página?

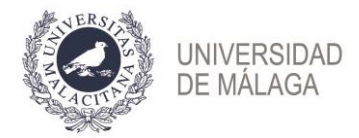

2

¿cuántas preguntas de tipo aleatoria hay definidas?

# **Respuesta:**

2

¿Cuál es la calificación máxima que tiene la actividad "Test informática básica"?

## **Respuesta:**

9

25.Indica el "umbral de mensajes para bloqueo" a un participante en la actividad "Foro para uso general"

## **Respuesta:**

7

Indica que tipo de calificación se está usando en la actividad "Foro para uso general"

## **Respuesta:**

**Escala** 

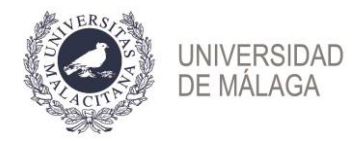

# **Preguntas de reserva**

1. En Moodle, en el curso "Asignatura de prácticas para el examen", indica la fórmula utilizada para calcular la calificación "total del curso".

#### **Respuesta:**

## =[[23]]+1

2. En OpenGnsys, recibe una circular informando que el ogLive que se debe asignar a los equipos es el ogLive-5.13. Indique que opción le permite asignar este parámetro a los equipos del CIE de manera masiva.

## **Respuesta:**

En las propiedades de un aula: "modificador masivo de propiedades de ordenadores"